## Merlin 20/21 Povezivanje sustava Merlin i Dabar

- [Merlin 20/21 Priprema obrazovnog sadržaja za izvoz iz sustava Merlin](https://wiki.srce.hr/pages/viewpage.action?pageId=53381374)
- [Merlin 20/21 Izvoz obrazovnog objekta iz sustava Merlin u Dabar](https://wiki.srce.hr/pages/viewpage.action?pageId=53381381)

Sustav za e-učenje Merlin koristi veliki broj ustanova iz sustava znanosti i visokog obrazovanja za izvođenje nastave u virtualnom okruženju. U e-kolegijima iz reda predavanja ustanova nastavnici izrađuju i pohranjuju razne obrazovne materijale (npr. lekcija, stranica, knjiga i sl.). Izrađeni sadržaj u e-kolegiju moguće je izvesti izradom sigurnosne kopije, koja će biti spremljena u datoteku vrste .mbz.

S obzirom na to da je u repozitorijima u Dabru omogućena pohrana digitalnog objekta - Obrazovni sadržaj, na sustavu Merlin izrađen je dodatak za sustav Merlin koji omogućava povezivanje sustava Merlin s Dabrom. Svrha navedenog dodatka je izvoz obrazovnih objekata iz sustava Merlin u Dabar putem Dabar REST API-ja.

Na taj način nastavnicima je omogućena sigurna pohrana obrazovnih sadržaja u Dabar, lakše pretraživanje, kao i ponovna upotreba pojedinog obrazovnog sadržaja u nastavnom procesu, ako su obrazovni sadržaji objavljeni pod otvorenom licencom.

Metapodatkovni opis i [hodogram unosa digitalnog objekta - Obrazovni sadržaj](https://dabar.srce.hr/objekti) definirala je [Radna](https://dabar.srce.hr/radne-skupine)  [skupina za obrazovne sadržaje.](https://dabar.srce.hr/radne-skupine)

Kako bi u sustavu Merlin pojedina ustanova imala dostupnu mogućnost izvoza obrazovnog objekta u Dabar, odgovorna osoba repozitorija na ustanovi treba kontaktirati Centar za e-učenje na [adresu e-pošte.](mailto:ceu@srce.hr)

U nastavku je objašnjen instalacije i konfiguracije dodatka te postupak izvoza obrazovnog objekta iz sustava Merlin u Dabar.

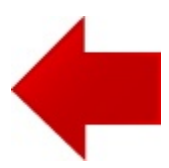

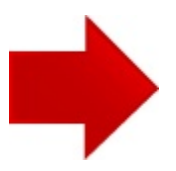